# **Jak vypsat konzultační hodiny na své Osobní stránce v IS MU?**

## **1) Osobní administrativa -> Lidé -> moje Osobní stránka**

K odkazu **moje Osobní stránka** se dostanete buď přes hlavní stránku IS MUNI,

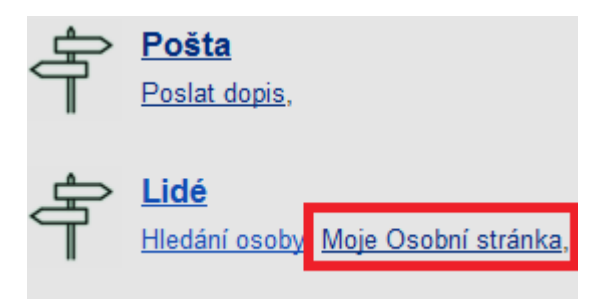

**nebo přes rozkliknutí aplikace Lidé.**

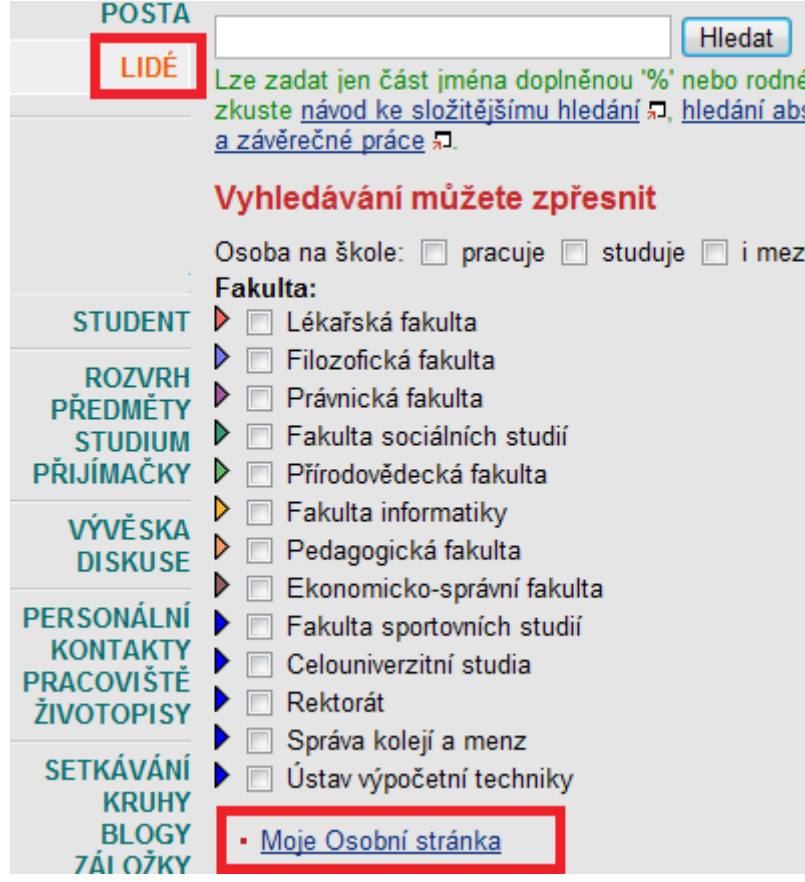

## 2) Výuka → Konzultační hodiny: změnit

## Klikněte na kartu **Výuka** a zvolte **změnit**.

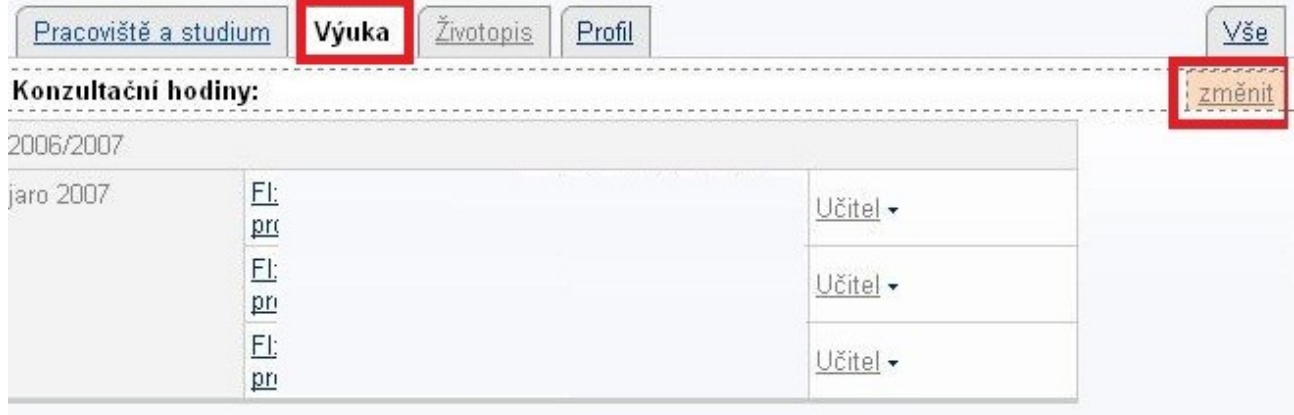

Obrazit výuku v dalších čtyřech letech v minulosti -

#### **3) Konzultační hodiny**

Vyplňte své konzultační hodiny.

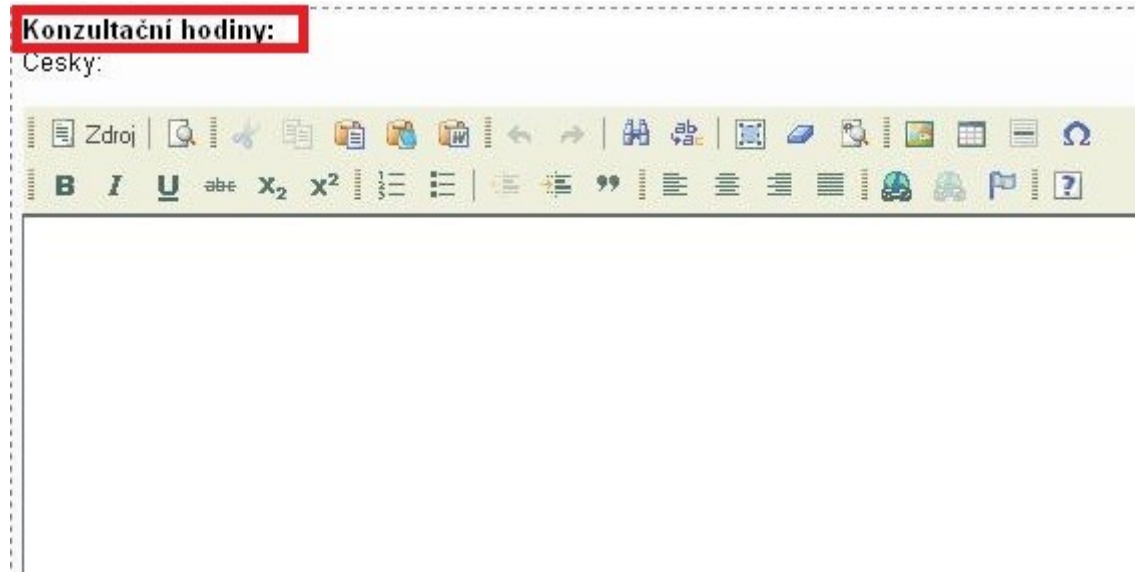

## **4) Uložit**